# **Typlog Theme**

*Release 0.8.0*

**Oct 14, 2020**

# Contents:

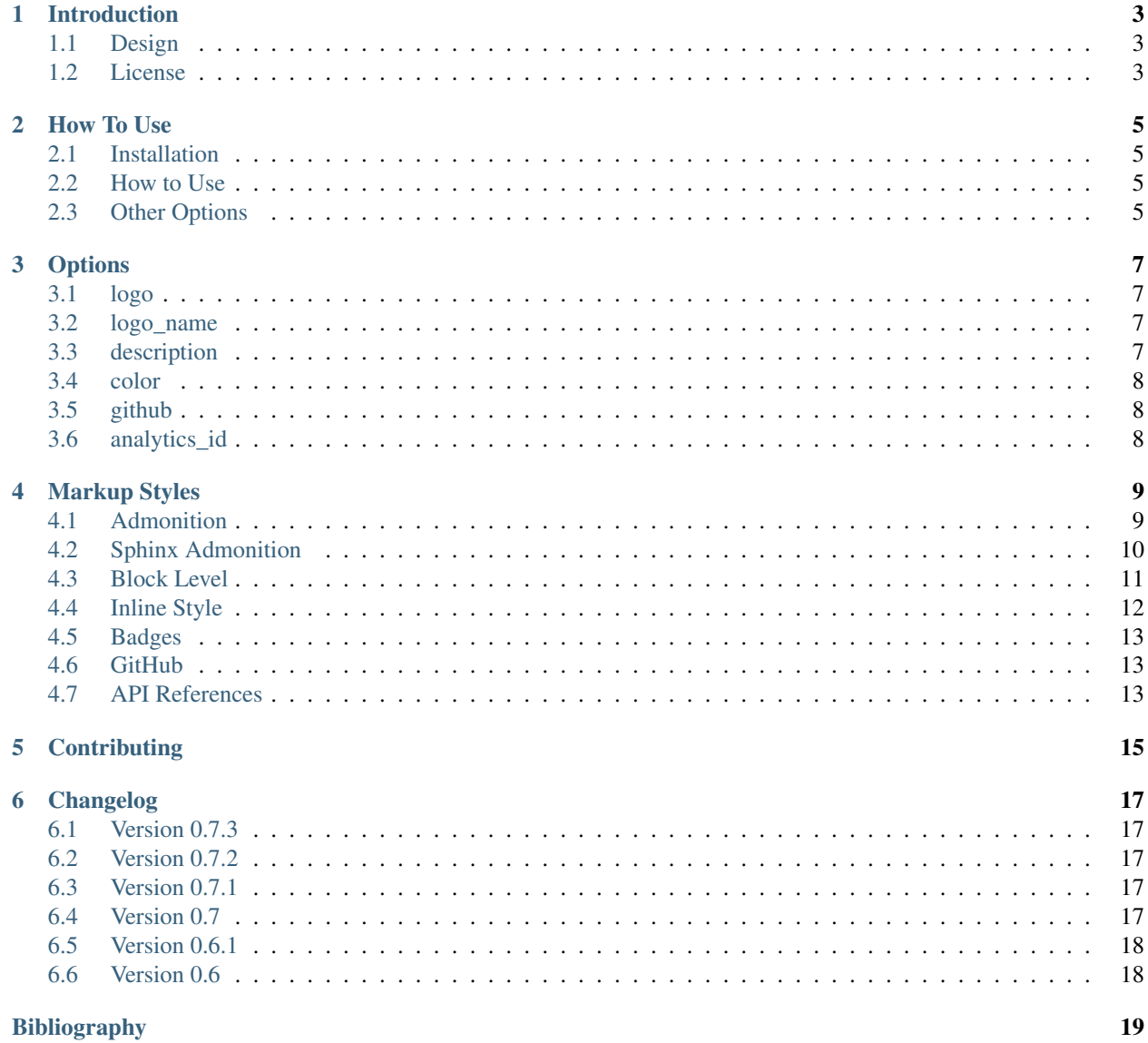

[Python Module Index](#page-24-0) 21

**[Index](#page-26-0)** 23

Note: A sphinx theme sponsored by [Typlog.](https://typlog.com/) Designed by [Hsiaoming Yang.](https://lepture.com/)

### Introduction

### <span id="page-6-1"></span><span id="page-6-0"></span>**1.1 Design**

This sphinx theme is designed based on the looks and feels on Typlog heavily.

[Typlog](https://typlog.com/) is a blogging service. If you have interests in blogging, take a look into it.

## <span id="page-6-2"></span>**1.2 License**

This project is licensed under BSD 3.

Copyright (c) 2018, Hsiaoming Yang

All rights reserved.

Redistribution and use in source and binary forms, with or without modification, are permitted provided that the following conditions are met:

- Redistributions of source code must retain the above copyright notice, this list of conditions and the following disclaimer.
- Redistributions in binary form must reproduce the above copyright notice, this list of conditions and the following disclaimer in the documentation and/or other materials provided with the distribution.
- Neither the name of the creator nor the names of its contributors may be used to endorse or promote products derived from this software without specific prior written permission.

THIS SOFTWARE IS PROVIDED BY THE COPYRIGHT HOLDERS AND CONTRIBUTORS "AS IS" AND ANY EXPRESS OR IMPLIED WARRANTIES, INCLUDING, BUT NOT LIMITED TO, THE IMPLIED WARRANTIES OF MERCHANTABILITY AND FITNESS FOR A PARTICULAR PUR-POSE ARE DISCLAIMED. IN NO EVENT SHALL THE COPYRIGHT HOLDER OR CONTRIBU-TORS BE LIABLE FOR ANY DIRECT, INDIRECT, INCIDENTAL, SPECIAL, EXEMPLARY, OR CONSEQUENTIAL DAMAGES (INCLUDING, BUT NOT LIMITED TO, PROCUREMENT OF SUB-STITUTE GOODS OR SERVICES; LOSS OF USE, DATA, OR PROFITS; OR BUSINESS INTERRUP-TION) HOWEVER CAUSED AND ON ANY THEORY OF LIABILITY, WHETHER IN CONTRACT, STRICT LIABILITY, OR TORT (INCLUDING NEGLIGENCE OR OTHERWISE) ARISING IN ANY WAY OUT OF THE USE OF THIS SOFTWARE, EVEN IF ADVISED OF THE POSSIBILITY OF SUCH DAMAGE.

How To Use

<span id="page-8-0"></span>Guide on how to use sphinx typlog theme.

# <span id="page-8-1"></span>**2.1 Installation**

Installing sphinx typlog theme is easy with pip:

\$ pip install sphinx-typlog-theme

You can also add sphinx-typlog-theme into your requirements.txt.

### <span id="page-8-2"></span>**2.2 How to Use**

To use sphinx typlog theme in your documentation, configure it in conf.py:

html\_theme = 'sphinx\_typlog\_theme'

If you are using Sphinx < 1.7, you can add it into html\_theme\_path:

```
import sphinx_typlog_theme
html_theme_path = [sphinx_typlog_theme.get_path()]
```
## <span id="page-8-3"></span>**2.3 Other Options**

In conf.py, there are lots of *[Options](#page-10-0)* to be configured.

**Options** 

<span id="page-10-0"></span>There are some options for you to configure the theme in conf.py:

```
html_theme_options = {}
```
## <span id="page-10-1"></span>**3.1 logo**

Put a logo file in your docs\_static folder, e.g. the filename is logo.png:

```
html_theme_options = {
    'logo': 'logo.png'
}
```
With logo configured, there will be a logo image on sidebar.

## <span id="page-10-2"></span>**3.2 logo\_name**

You can hide the name under your logo image with:

```
html_theme_options = {
    'logo_name': 'false'
}
```
## <span id="page-10-3"></span>**3.3 description**

Add a description under your logo and logo\_name:

```
html_theme_options = {
    'description': 'Your project description'
}
```
# <span id="page-11-0"></span>**3.4 color**

Add a theme color, it will be shown as the hover color for links etc:

```
html_theme_options = {
    'color': '#E8371A'
}
```
# <span id="page-11-1"></span>**3.5 github**

Configure your GitHub repo with github\_user and github\_repo:

```
html_theme_options = {
    'github_user': 'lepture',
    'github_repo': 'mistune'
}
```
Remember to include the github.html template:

```
html_sidebars = {
    '**': [
        'github.html',
        ...
    ]
}
```
# <span id="page-11-2"></span>**3.6 analytics\_id**

Track your site with Google Analytics:

```
html_theme_options = {
    'analytics_id': 'UA-xxx'
}
```
# Markup Styles

<span id="page-12-0"></span>This page is showing markup styles, they have no meanings.

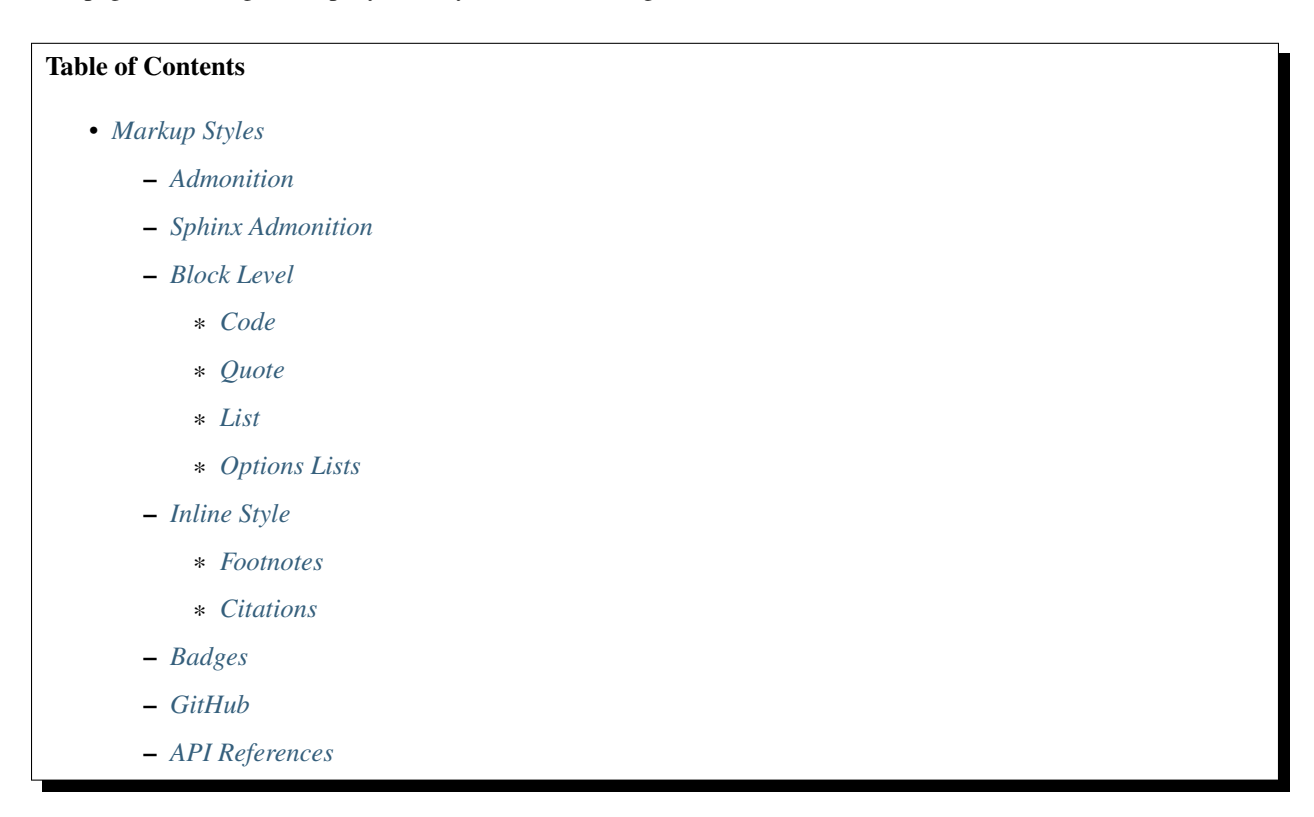

# <span id="page-12-1"></span>**4.1 Admonition**

Debug Note

The default admonition has no colors. It is gray.

Attention: Attention please!

Caution: Attention please!

Danger: This is a danger area.

Error: This is an error message.

Hint: This is hint message.

Important: This is an impoartant message.

Note: This page is showing markup styles, they have no meanings.

Oh. Except this message.

Tip: A small tip please.

Warning: Please don't do anything harmful to me.

# <span id="page-13-0"></span>**4.2 Sphinx Admonition**

New in version 2.5: The *spam* parameter.

Changed in version 2.5: The *spam* parameter.

Deprecated since version 3.1: Use spam() instead.

#### See also:

It is also available at <https://typlog.com/>

LICENSE AGREEMENT

- A list of
- short items
- that should be
- displayed

• horizontally

## <span id="page-14-0"></span>**4.3 Block Level**

#### <span id="page-14-1"></span>**4.3.1 Code**

Here is an example on code highlight:

```
@app.route('/', methods=['GET')
def hello(name='world'):
    return 'Hello {}'.format(name)
class API(object):
    """API docstring style"""
    def __init__(self, request):
        # comment
        self.request = request
```
Using code-block with other options.

#### Listing 1: test.js

```
function test() {
 console.log('hi');
}
```

```
\mathbf{f}fn main() {
2 println!("Hello World!");
3 }
```
#### <span id="page-14-2"></span>**4.3.2 Quote**

Here is an example on block quote:

Beautiful is better than ugly. Explicit is better than implicit. Simple is better than complex. Complex is better than complicated. Flat is better than nested. Sparse is better than dense. Readability counts. Special cases aren't special enough to break the rules. Although practicality beats purity. Errors should never pass silently. Unless explicitly silenced. In the face of ambiguity, refuse the temptation to guess. There should be one– and preferably only one –obvious way to do it. Although that way may not be obvious at first unless you're Dutch. Now is better than never. Although never is often better than *right* now.

If the implementation is hard to explain, it's a bad idea.

If the implementation is easy to explain, it may be a good idea.

Namespaces are one honking great idea – let's do more of those!

#### <span id="page-15-1"></span>**4.3.3 List**

- Make a list, and its items
	- 1. Ordered item: foo
		- a. A third level item
	- 2. Ordered item: bar
- The second item has no items
- The third item has unordered items
	- A foo is a foo
	- A bar is a bar

#### <span id="page-15-2"></span>**4.3.4 Options Lists**

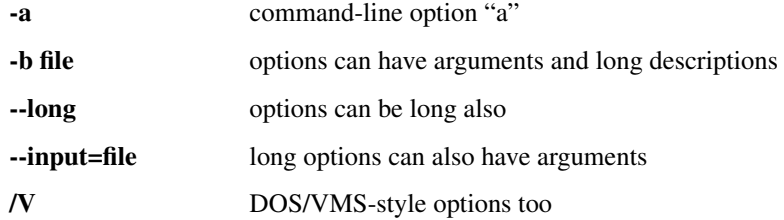

### <span id="page-15-0"></span>**4.4 Inline Style**

A plain text mixed with bold and *italic*. And we have code too.

Let's try a link [https://lepture.com.](https://lepture.com)

#### <span id="page-15-3"></span>**4.4.1 Footnotes**

Plain text Typical result Footnote references, like<sup>[5](#page-15-4)</sup>. Note that footnotes may get rearranged, e.g., to the bottom of the "page".

Autonumbered footnotes are possible, like using  $1$  and  $2$ .

They may be assigned 'autonumber labels' - for instance,  $4$  and  $3$ .

<span id="page-15-4"></span> $5$  A numerical footnote. Note there's no colon after the  $\vert$ .

<span id="page-15-5"></span><sup>&</sup>lt;sup>1</sup> This is the first one.

<span id="page-15-6"></span><sup>2</sup> This is the second one.

<span id="page-15-7"></span><sup>4</sup> a.k.a. *fourth*

<span id="page-15-8"></span><sup>3</sup> a.k.a. *third*

#### <span id="page-16-4"></span><span id="page-16-3"></span>**4.4.2 Citations**

Citation references, like [\[CIT2002\]](#page-22-1). Note that citations may get rearranged, e.g., to the bottom of the "page".

### <span id="page-16-0"></span>**4.5 Badges**

Let's have a preview of what badges look like:

- done Add badge role
- todo Add more badge features
- doing Things that in plan
- remove Some feature has been removed
- •

## <span id="page-16-1"></span>**4.6 GitHub**

• Feature request at [issue#1.](https://github.com/lepture/authlib/issues/1)

### <span id="page-16-2"></span>**4.7 API References**

sphinx\_typlog\_theme.**get\_path**()

Shortcut for users to access this theme. If you are using Sphinx < 1.7, you can add it into html\_theme\_path:

```
import sphinx_typlog_theme
html_theme_path = [sphinx_typlog_theme.get_path()]
```
#### Returns theme path

sphinx\_typlog\_theme.**add\_github\_roles**(*app*, *repo*)

Add gh role to your sphinx documents. It can generate GitHub links easily:

```
:gh:`issue#57` will generate the issue link
:gh:`PR#85` will generate the pull request link
```
Use this function in conf.py to enable this feature:

```
def setup(app):
    sphinx_typlog_theme.add_github_roles(app, 'lepture/authlib')
```
#### **Parameters**

- **app** sphinx app
- **repo** GitHub repo, e.g. "lepture/authlib"

```
sphinx_typlog_theme.add_badge_roles(app)
```
Add badge role to your sphinx documents. It can create a colorful badge inline.

**Contributing** 

<span id="page-18-0"></span>Create and activate a new virtual environment, then run the following commands in the project root:

make install

To run the development server:

make serve

Then open <http://127.0.0.1:5234> in your browser.

# Changelog

<span id="page-20-0"></span>Here is the changelog for sphinx typlog theme.

# <span id="page-20-1"></span>**6.1 Version 0.7.3**

#### Released on Jun 30, 2019

• Fix headerlink style

## <span id="page-20-2"></span>**6.2 Version 0.7.2**

#### Released on Feb 13, 2019

• Fix search scripts.

# <span id="page-20-3"></span>**6.3 Version 0.7.1**

#### Released on Jan 4, 2019

- Fix RTD widget on mobile.
- Fix sponsor image blocked by uBlock.

## <span id="page-20-4"></span>**6.4 Version 0.7**

#### Released on Dec 28, 2018

• Style for global TOC.

- Style for API references.
- Use logo.html in sidebar.
- Improvements on CSS.

# <span id="page-21-0"></span>**6.5 Version 0.6.1**

#### Released on Nov 6, 2018

Style for RTD injected widget.

# <span id="page-21-1"></span>**6.6 Version 0.6**

#### Released on Nov 6, 2018

New design.

Bibliography

<span id="page-22-1"></span><span id="page-22-0"></span>[CIT2002] A citation (as often used in journals).

Python Module Index

<span id="page-24-0"></span>s

sphinx\_typlog\_theme, [13](#page-16-2)

# Index

# <span id="page-26-0"></span>A

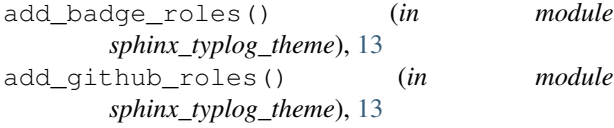

# G

get\_path() (*in module sphinx\_typlog\_theme*), [13](#page-16-4)

# S

sphinx\_typlog\_theme (*module*), [13](#page-16-4)